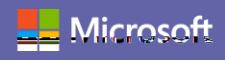

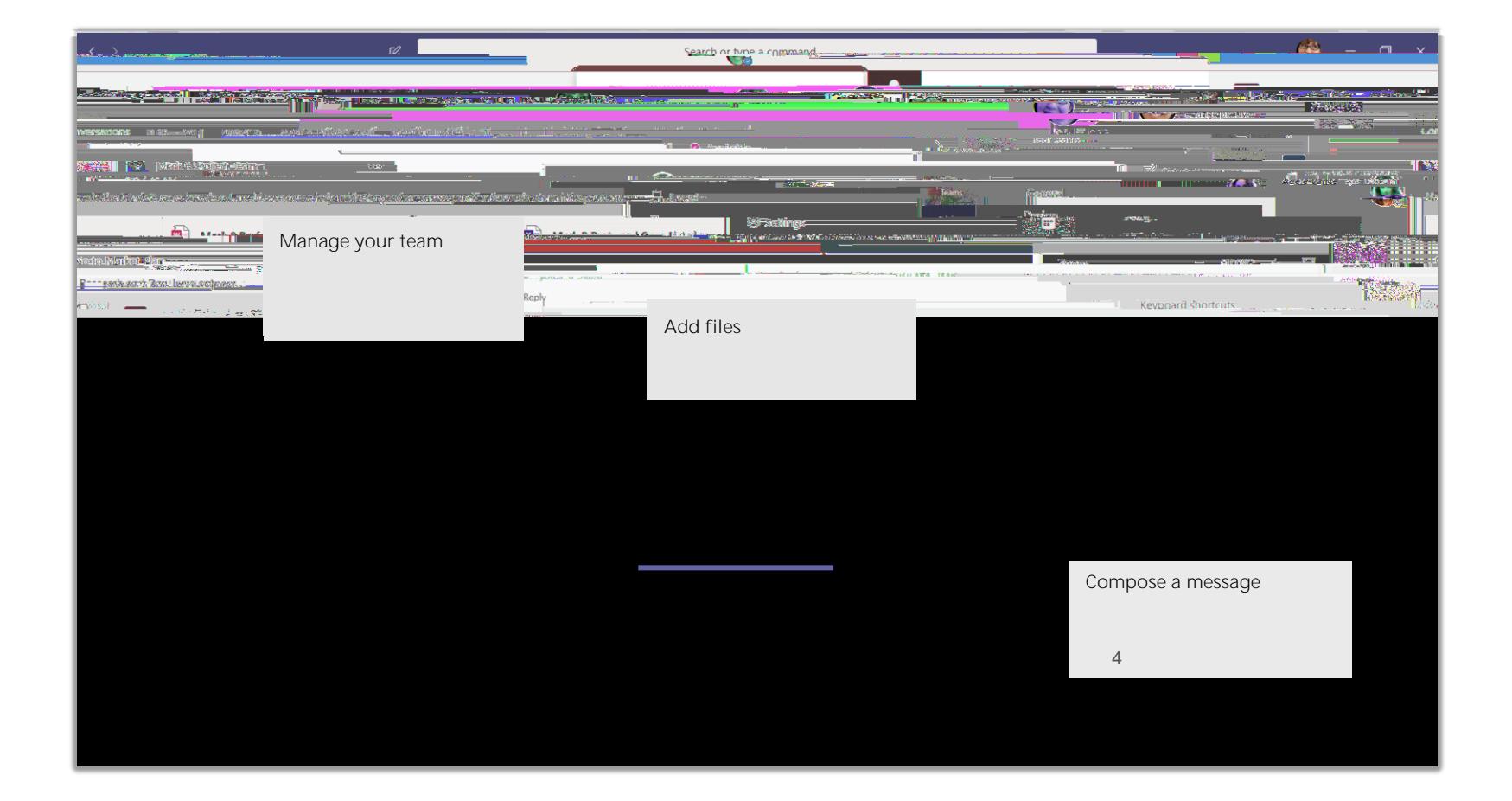

t4(c )-9(em)4(r)54( ) TJ ET Q EMC /Span </MCID 12/La3g (it-IT)>> BDC q ET Q EMC /Span </MCID 12/La3g (it-IT)>> BDC q 0.000011802 0 792 612 re 0.000011802 0 792 612 re and the set of the set of the set of the set of the set of the set of the set of the set of the set of the set of the set of the set of the set of the set of the set of the set of the set of the set of the set of the set

Video call **Audio call Call Call** someone **Audio** call number, calls on the left and enter a phone number. View your calls and enter a phone number. View your calls

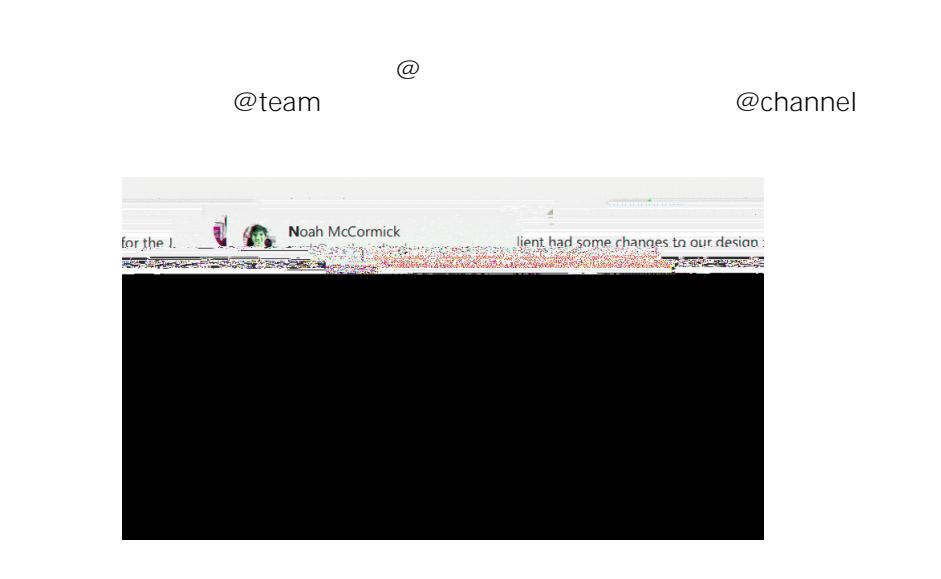

Collick **Sticker** under the box where you type you type you type your message, then pick a message, then pick a memory message, then pick a memory message, then pick a memory message, then pick a memory message, then pick 18.611 03.2 17.43(o, fg 8T)61 03.2 17.43(o, fg 8T)Bouplyghts7 RGcld v)then Replre/Span AMCD30/anET P AMCD393 0.0000118.611 0B.2 17.43fo, fg 8T)61 0B.2 17.43fo, fg 8T)8ouplyghts7 RGcld v)then click

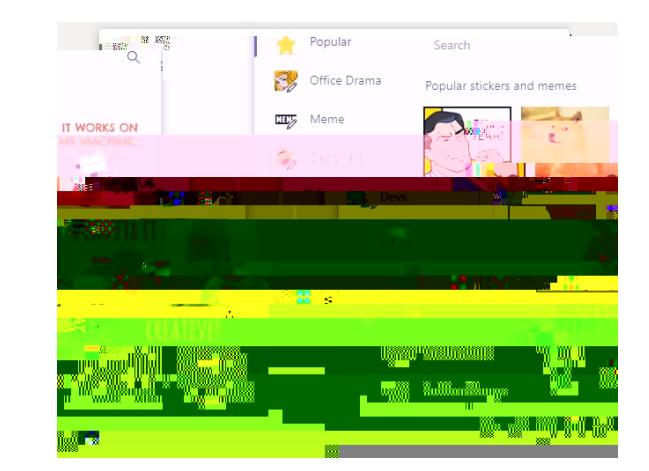

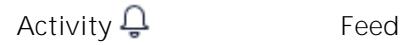

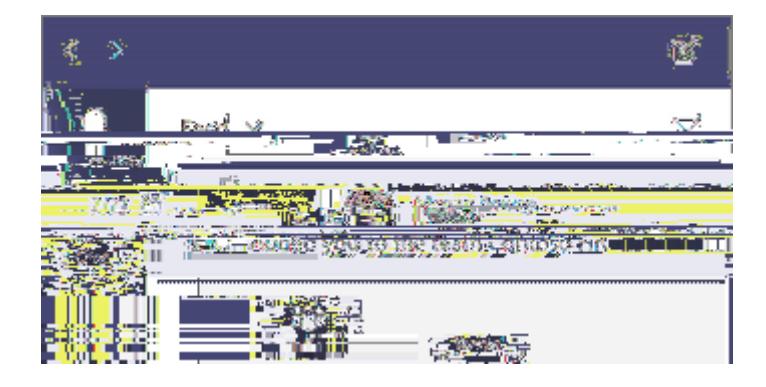

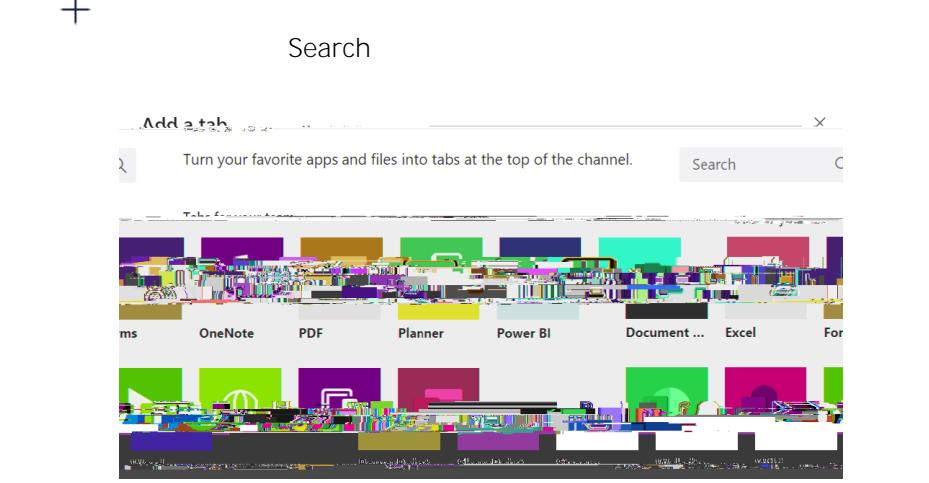

Attach *C* 

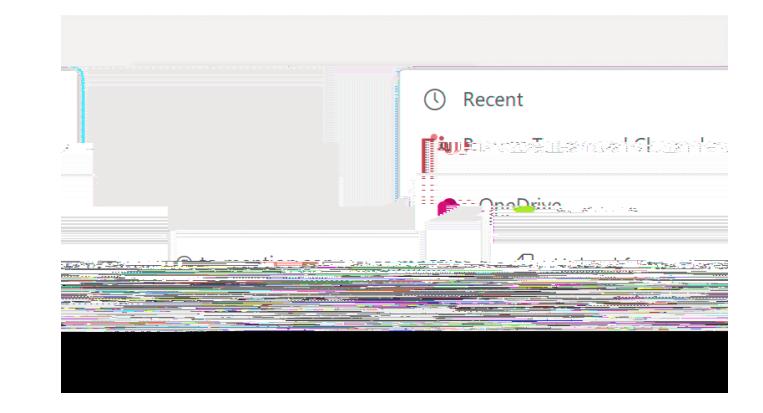

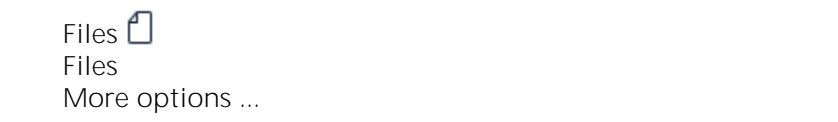

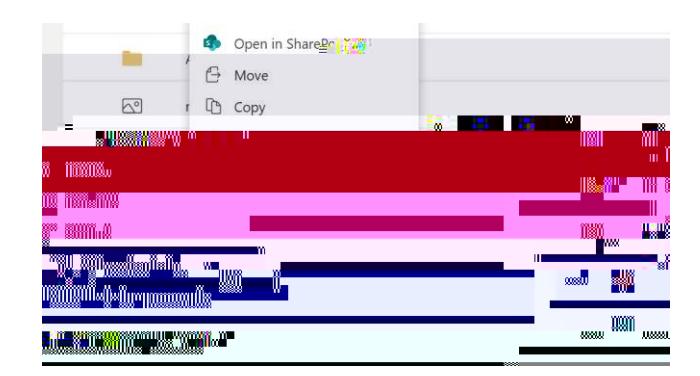

**Messages People** Files **Filter Filter**